# **Resolución Gráfica de Problemas Lineales**

Francisco J. Mora, Mar Pujol, Ramón Rizo Dept. de Ciencia de la Computación e Inteligencia Artificial Universidad de Alicante Ap. Correos 99, 03080 Alicante e-mail: {mora, mar, [rizo}@dccia.ua.es](mailto:rizo}@dccia.ua.es)

### **Resumen**

En este trabajo se presenta la parte práctica de la asignatura Modelos de Fabricación Asistida por Computador, donde se va a implementar un programa informático para resolución de problemas lineales de forma gráfica y utilizando el método Simplex y Dual del Simplex.

### **1. Motivación**

Este programa ha sido creado para ayudar al estudiante en la resolución de problemas lineales. Su función principal es resolver problemas lineales de dos o tres variables de una forma gráfica.

Los objetivos que pretendemos que el estudiante consiga son:

-Analizar las posibles implementaciones de problemas lineales en computadores.

-Familiarizarse con la resolución de P.L. de forma gráfica.

-Comparar las soluciones con las obtenidas con otros métodos (simplex y dual del simplex).

#### **2. Menú Principal**

Al comenzar el programa aparecerá el MENU PRINCIPAL, podemos verlo en la tabla 1 con las diferentes opciones. Aquí podremos seleccionar una de las opciones de dos maneras:

-Pulsando el número de opción.

-Moviéndonos con el cursor y cuando estemos en la opción deseada pulsando <RETURN>.

MENU PRINCIPAL.

1) INICIALIZACION DATOS DEL PROBLEMA LINEAL. 2) MOSTRAR DATOS DEL PROBLEMA LINEAL. 3) INTRODUCIR DATOS DEL PROBLEMA LINEAL. 4) GESTION DE FICHEROS DE DISCO. 5) PASO DE PROBLEMA PRIMAL A DUAL. 6) RESOLUCION GRAFICA DEL PROBLEMA LINEAL. 7) RESOLUCION POR EL METODO SIMPLEX. 8) COMPARACION ENTRE RESULTADOS. 9) MANUAL DE AYUDA.

Tabla 1: Menú principal con las opciones de la aplicación.

#### **3.Inicializar datos del problema lineal**

Al elegir esta opción se nos pedirá que la confirmemos:

PULSA I PARA INICIALIZAR EL PROBLEMA LINEAL

U OTRA TECLA PARA VOLVER AL MENU PRINCIPAL.

Si pulsamos la tecla <I> se inicializará la combinación y si pulsamos cualquier otra tecla retornaremos al MENU PRINCIPAL sin inicializar los datos de la combinación.

Inicializar datos es una acción peligrosa ya que eliminará todos los datos del problema lineal en el que estemos trabajando actualmente.

### **4. Mostrar datos del problema lineal**

Se nos mostrarán en pantalla o impresora (según opción elegida), todos los datos del problema lineal.

### **Demos 487**

### **5. Introducir datos del problema lineal**

Una vez elegida esta opción nos aparecerá una tabla en pantalla, que nosotros deberemos de ir completando. Así introduciremos los datos de nuestro problema lineal.

```
INTRODUCCION DE DATOS DEL P.L. PRIMAL
FUNCION OBJ.: +MIN Z= +0*X1 +0*X2 +0*X3RESTRICCION 1.. +0^*X1 +0^*X2 +0^*X3 >= +0RESTRICCION 2.. +0^*X1 +0^*X2 +0^*X3 >= +0RESTRICCION 3.. +0^*X1 +0^*X2 +0^*X3 >= +0Xi>=0 Vi=1..3
```
Tabla 2: Pantalla de introducción de datos.

Nos moveremos con los cursores hasta el campo correspondiente y allí teclearemos el dato. Si nos posicionamos al principio de la función objetivo nos aparecerá un menú que nos permita elegir si la función objetivo es +Minimo, -<br>Minimo, +Máximo o -Máximo. Si nos Minimo, +Máximo o posicionamos sobre el signo de las desigualdades deberemos pulsar '>', '<' o bien alguna tecla del cursor para desplazarnos a otra columna o fila. Si queremos cambiar el signo de un número pulsaremos '+' o '-' desde cualquier posición de dicho número. Para volver al menú principal pulsaremos la tecla de ESCAPE.

## **6. Gestión de Ficheros**

Con la opción de Gestión de Ficheros podremos cargar, grabar borrar un fichero de disco de una forma rápida y sencilla. Primero elegiremos la opción a realizar en el menú que nos aparece inmediatamente después de elegir la opción 4 del MENU PRINCIPAL.

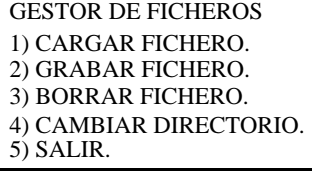

Tabla 3: Pantalla de Gestión de Ficheros.

A continuación se nos preguntará el nombre

del fichero. Al introducir el nombre del fichero podemos utilizar las teclas del cursor, .<br>BACKSPACE, INICIO, FIN, INSERT, ESCAPE Y RETURN con sus correspondientes valores.

Si en el nombre del fichero incluimos asteriscos (\*) nos aparecer un menú donde podremos elegir todos los ficheros que se asemejen al nombre introducido por nosotros (funciona igual que en MS-DOS). En este menú también podemos cambiarnos de unidad y/o de directorio, y podemos utilizar las teclas INICIO, FIN, PAGINA ARRIBA, PAGINA ABAJO y por supuesto los cursores, RETURN y ESCAPE.

 También comentar que el programa recuerda el nombre del fichero con el que estamos trabajando. Así cuando le demos a la opción GRABAR nos pondrá el nombre por defecto.

 Por último comentar que si no aparece ningún mensaje quiere decir que todo ha ido bien.

# **7. Conversión de problema Primal a Dual y viceversa**

Primero deberemos elegir si queremos pasar de PRIMAL a DUAL o de DUAL a PRIMAL. Cuando convertimos también realizamos una normalización para que los problemas tengan los siguientes formatos:

-FORMA PRIMAL: Función objetivo en forma minimizar (Las restricciones en formato  $>=$ ).

 -FORMA DUAL: Función objetivo en forma maximizar (Las restricciones en formato <=).

# **8. Resolución gráfica de problemas lineales**

En esta representación se mostrarán las soluciones posibles y la óptima. Los intervalos de representación serán definibles por el usuario pudiéndose realizar un zoom sobre el gráfico.

En la figura 1 tenemos un ejemplo de resolución gráfica donde el óptimo es – 3.00 valiendo x1 y x2  $(0.00 \text{ y} - 3.00 \text{ respectively})$ 

**488 Demos**

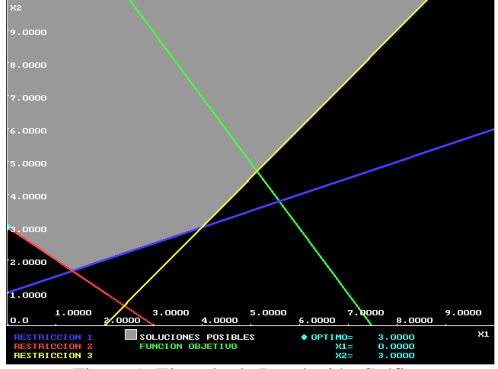

Figura 1: Ejemplo de Resolución Gráfica

En primer lugar se realizan las comprobaciones para saber si el problema puede ser resuelto gráficamente o no. Si no puede ser resuelto se nos comunicará a través de un mensaje. Podría ser que el problema tuviese muchas variables o restricciones, o simplemente que se tuviese que pasar a DUAL para resolverlo (caso de tener 3 variables y 2 restricciones). Por el contrario, si el problema se puede resolver, se nos muestra una gráfica donde aparecen la función objetivo, las restricciones, las soluciones posibles y la solución óptima. Cada restricción aparece de un color diferente, así como la función objetivo. Las soluciones posibles aparecen como un relleno gris. Y la solución óptima aparece marcada con un punto grueso o con una recta discontinua, según sea el tipo de la solución. En color blanco nos aparecen los ejes de coordenadas, mostrándonos el intervalo de representación.

### **9. Manual de ayuda**

Al escoger esta opción se estará usando un manual del programa. En este se podrá ir línea abajo, arriba, página abajo, arriba, imprimir el texto, ir al principio o final del texto, e incluso buscar palabras. Pulsando F1 nos aparece el uso de teclas de este programa:

### USO DE TECLAS EN AYUDA

CURSOR ARRIBA: LINEA ARRIBA. CURSOR ABAJO : LINEA ABAJO. INICIO: IR AL PRINCIPIO DEL TEXTO. FIN: IR AL FINAL DEL TEXTO.

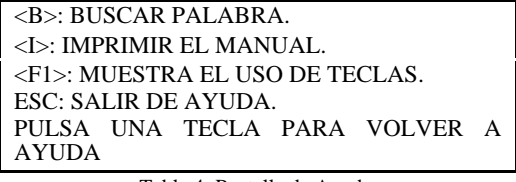

Tabla 4: Pantalla de Ayuda.

#### **10. Salir al sistema operativo**

Con esta opción salimos del programa, retornando al sistema operativo. Al salir se pierde el problema lineal en el que estemos trabajando, excepto si lo hemos grabado anteriormente (Elegir opción GESTION DE FICHEROS DE DISCO y después GRABAR).

### **11. Herramientas utilizadas**

Nosotros hemos utilizado la herramienta Turbo Pascal 5.0 para su implementación, pero se puede escoger otro lenguaje, ya sea para programación DOS, Linux como C++ o para Windows como Borland Delphi, Borland Builder o Visual C++. La única precaución que debemos tomar es que el uso de la librería gráfica sea sencillo y que el aprendizaje del lenguaje por personas que no lo conozcan sea rápido y sencillo, ya que no es nuestro objetivo el aprender dicho lenguaje.

### **Referencias**

- [1] Hiller, F.S., Lieberman, G.J. *Introducción a la Investigación de Operaciones*. MacGraw-Hill. 1991
- [2] Wayne L. Winston*. Operations Research. Applications and algorithms*. Pws-Kent Publishing Company. 1993
- [3] Bazara. Jarvis. *Programación Lineal y flujo de redes*. Ed. Limusa. 1986
- [4] Luenberger, D. *Programación Lineal y no lineal*. Redes. Ed. Addison-Wesley. 1989
- [5] Taha, H. *Investigación de Operaciones, Una introducción*. Ed. Prentice-Hall. 1997